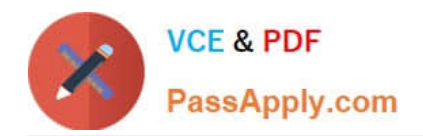

# **GSUITEQ&As**

Google GSuite

## **Pass Google GSUITE Exam with 100% Guarantee**

Free Download Real Questions & Answers **PDF** and **VCE** file from:

**https://www.passapply.com/gsuite.html**

100% Passing Guarantee 100% Money Back Assurance

Following Questions and Answers are all new published by Google Official Exam Center

**C** Instant Download After Purchase

**83 100% Money Back Guarantee** 

- 365 Days Free Update
- 800,000+ Satisfied Customers  $\epsilon$  of

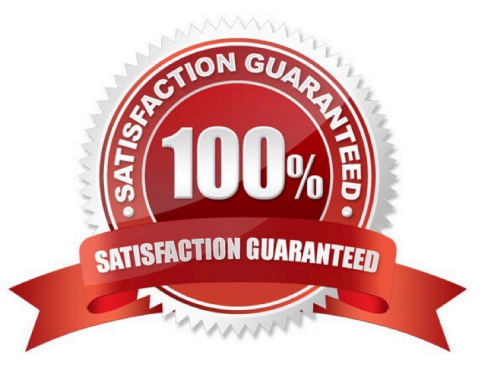

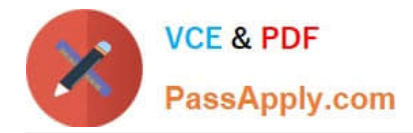

#### **QUESTION 1**

SIMULATION

**Overview** 

In the following tasks, you will demonstrate your ability to work in Google Docs. Cascara is a furniture wholesaler with warehouses located in Europe. You will be filling out a form to ship a load of goods to one of the warehouses. Use the Carriage of Goods by Road (CGR) for all the tasks in this scenario.

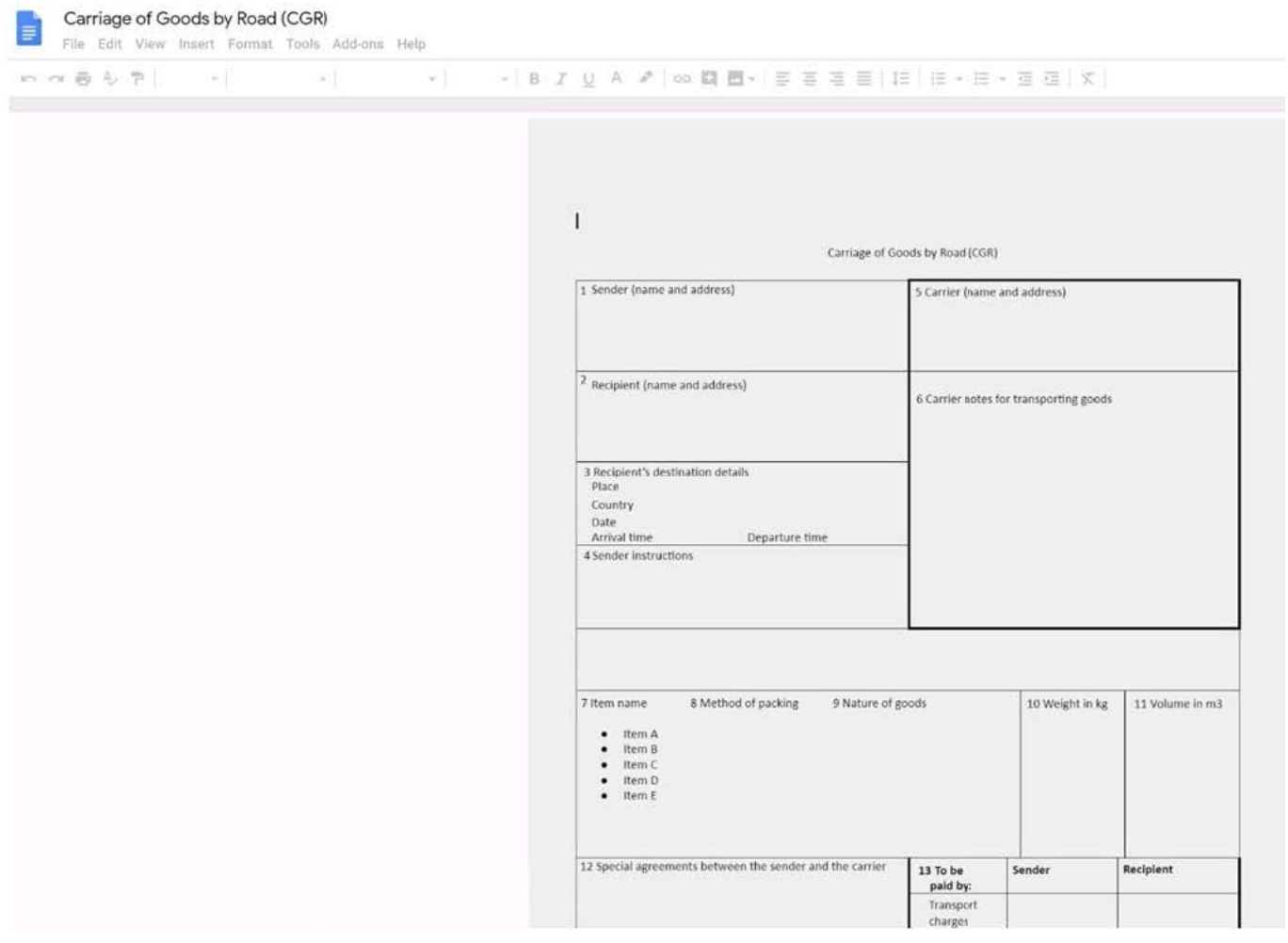

Insert the electronic signature, carrier\_signature.png, in the cell titled, 17 Signature or stamp of the carrier.

A. See explanation below.

Correct Answer: A

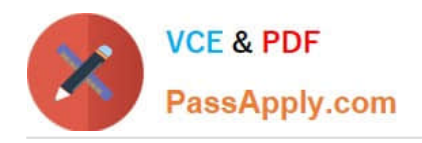

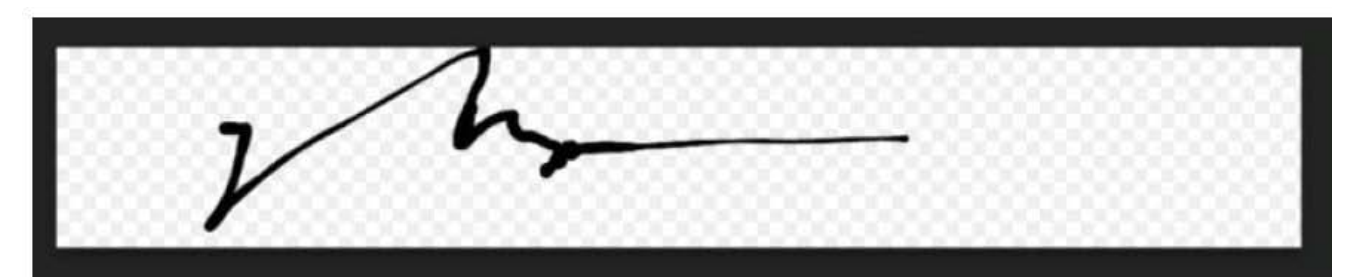

### <mark>Ø</mark> - │<mark>≣</mark> |≣ |≣ | | | | | | | | - | | = | × | ∞ | <mark>◇ - <u>ノ</u> -</mark> ≡ ■

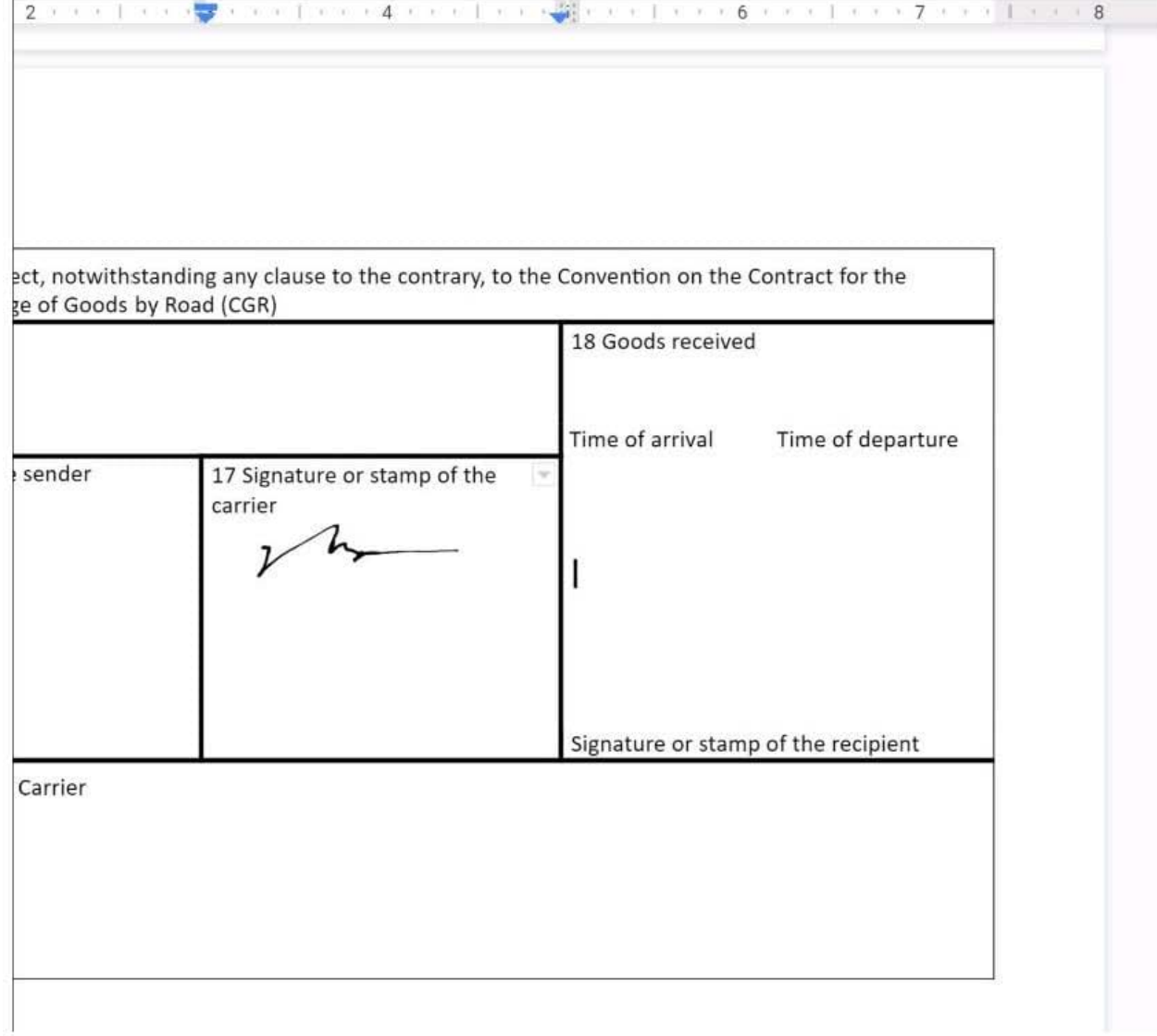

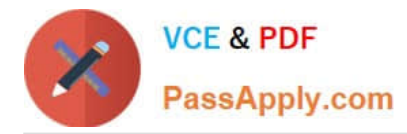

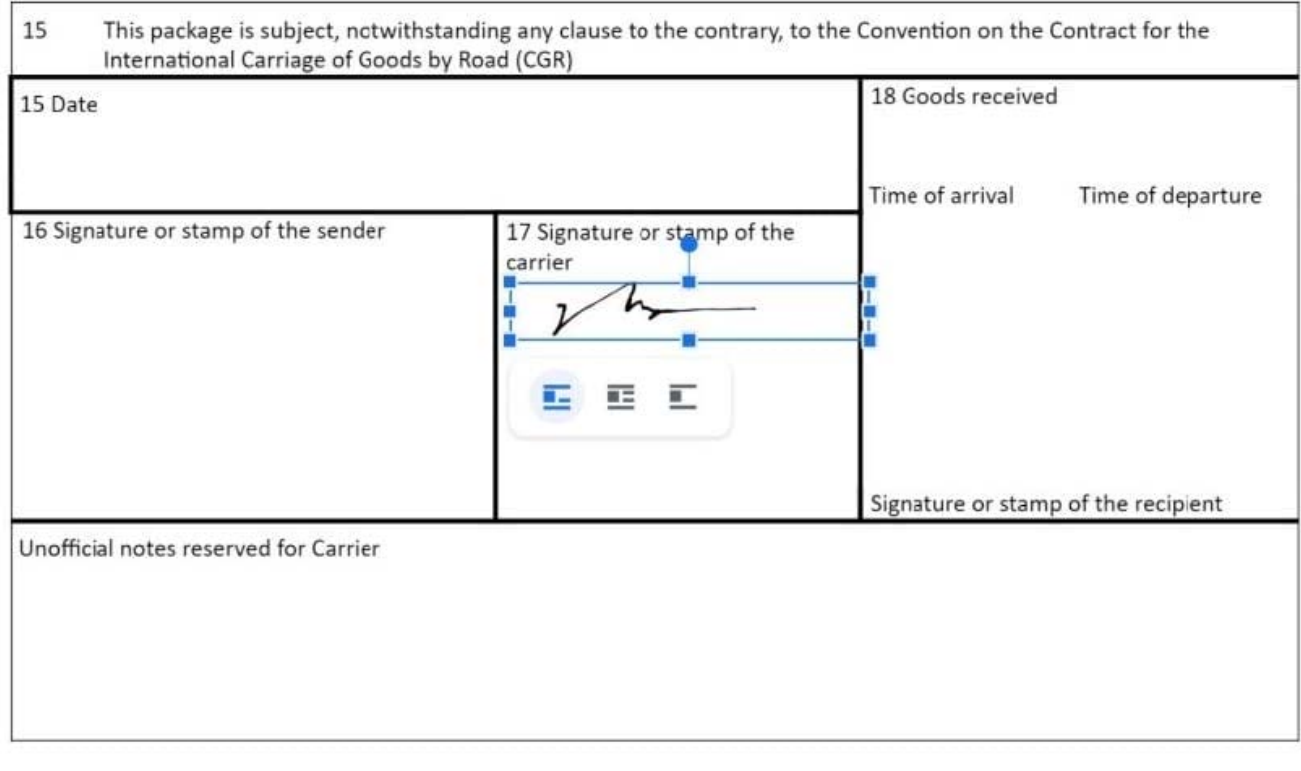

No 1234567

#### **QUESTION 2**

SIMULATION Overview In the following tasks, you will demonstrate your ability to work in Google Docs. Cascara is a furniture

wholesaler with warehouses located in Europe. You will be filling out a form to ship a load of goods to one of the warehouses. Use the Carriage of Goods by Road (CGR) for all the tasks in this scenario.

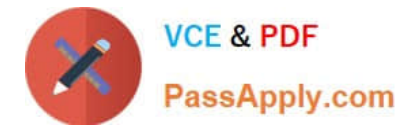

Transport charges

Carriage of Goods by Road (CGR) File Edit View Insert Format Tools Add-ons Help いっ日も?  $\sim$   $\,$  $-$  | 8  $I \cup A$   $J$  |  $\infty$  |  $B - E$  =  $\equiv$   $\equiv$   $E$  |  $E$  |  $E - E - E$   $I$   $I$  |  $X$  |  $\mathbb{E}[\mathbf{z}]$  $\sim$  1  $\mathbf{I}$ Carriage of Goods by Road (CGR) 1 Sender (name and address) 5 Carrier (name and address)  $\overline{\phantom{a}^2}$  Recipient (name and address) 6 Carrier notes for transporting goods 3 Recipient's destination details<br>Place Country Date<br>Arrival time Departure time 4 Sender instructions 7 Item name 8 Method of packing 9 Nature of goods 10 Weight in kg 11 Volume in m3 ● Item A<br>● Item B<br>● Item D<br>● Item E 12 Special agreements between the sender and the carrier 13 To be Sender Recipient paid by:

In the Carriage of Goods by Road (CGR), change the color of the page to white.

A. See explanation below.

Correct Answer: A

#### **QUESTION 3**

Your Team Drive has over 7,000 images and PDF files. For a meeting you have in 10 minutes, your

manager asks you for all the JPG and PDF marketing flyer files the company has created. You need to find

these files before your meeting.

What should you do?

- A. Search www.google.com for marketing flyer JPG OR PDF
- B. Type marketing flyer JPG OR PDF in the Drive search bar
- C. Search the bookmarks in your Google Chrome browser

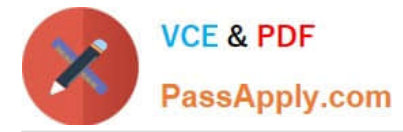

- D. Sort all the files in "Team Drive" alphabetically
- Correct Answer: B

Reference: https://gsuitetips.com/tips/drive/advanced-searches-on-google-drive/

#### **QUESTION 4**

SIMULATION Overview You have negotiated a new deal with a customer. You now want to finalize their contract with your

company for an annual supply of coffee beans.

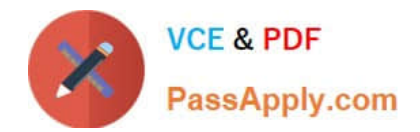

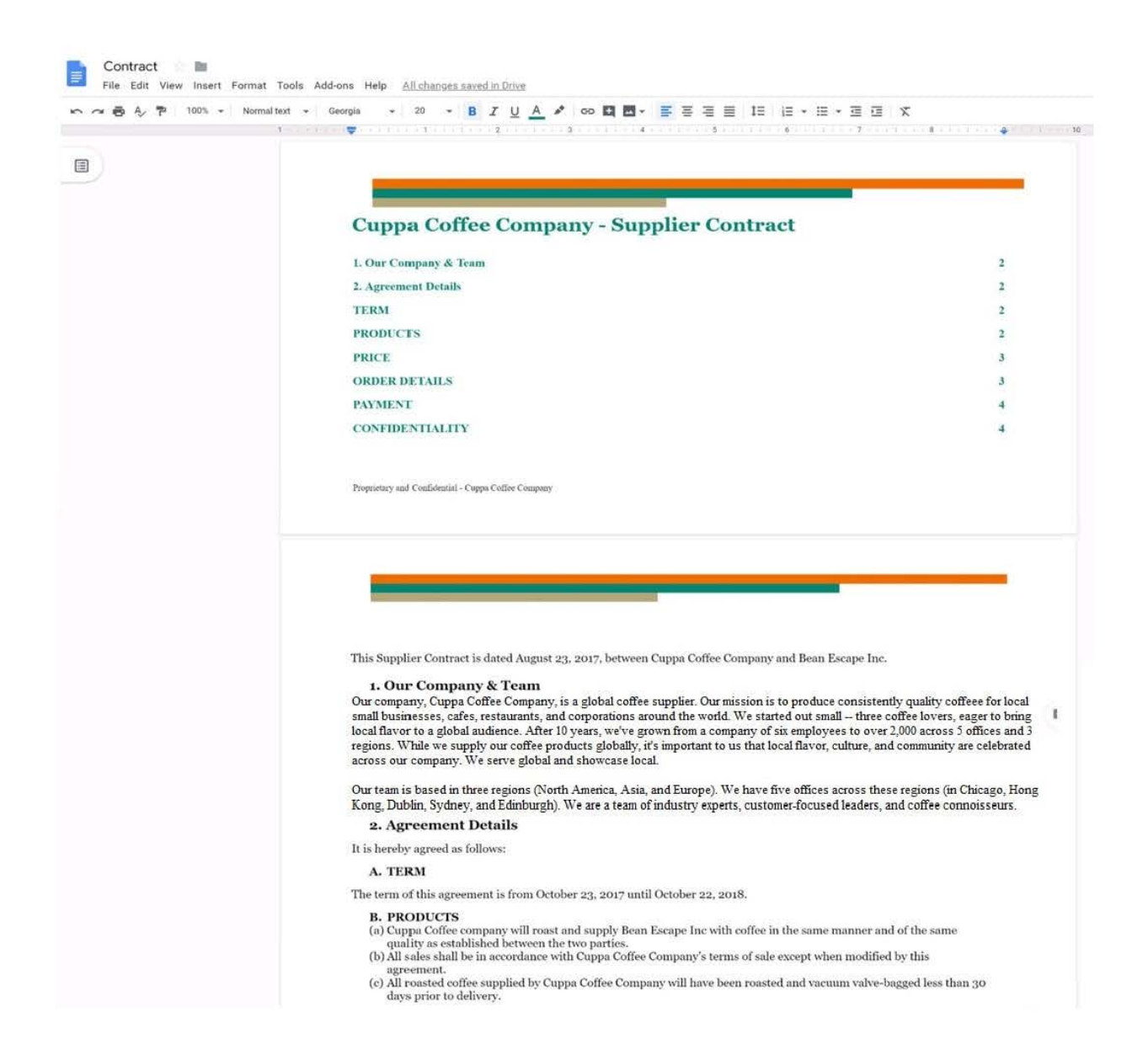

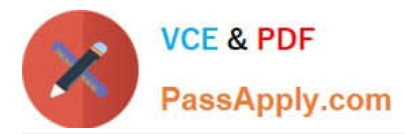

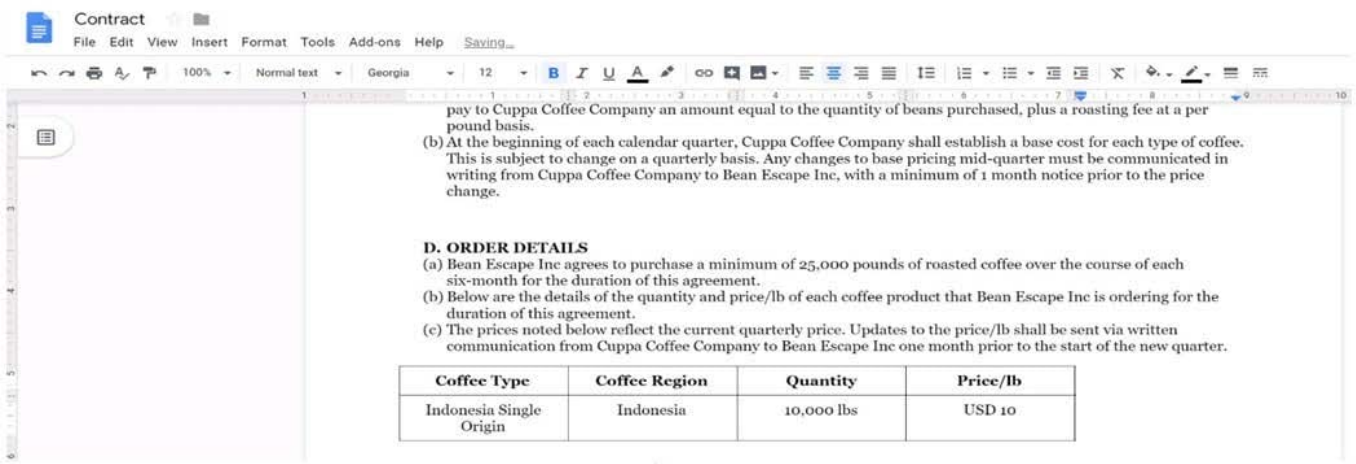

In the table in section 2D ORDER DETAILS of the Contract document, all of the content is center-aligned. Update the alignment of all content in the table to be left-aligned.

A. See explanation below.

Correct Answer: A

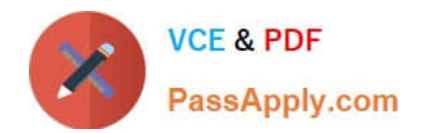

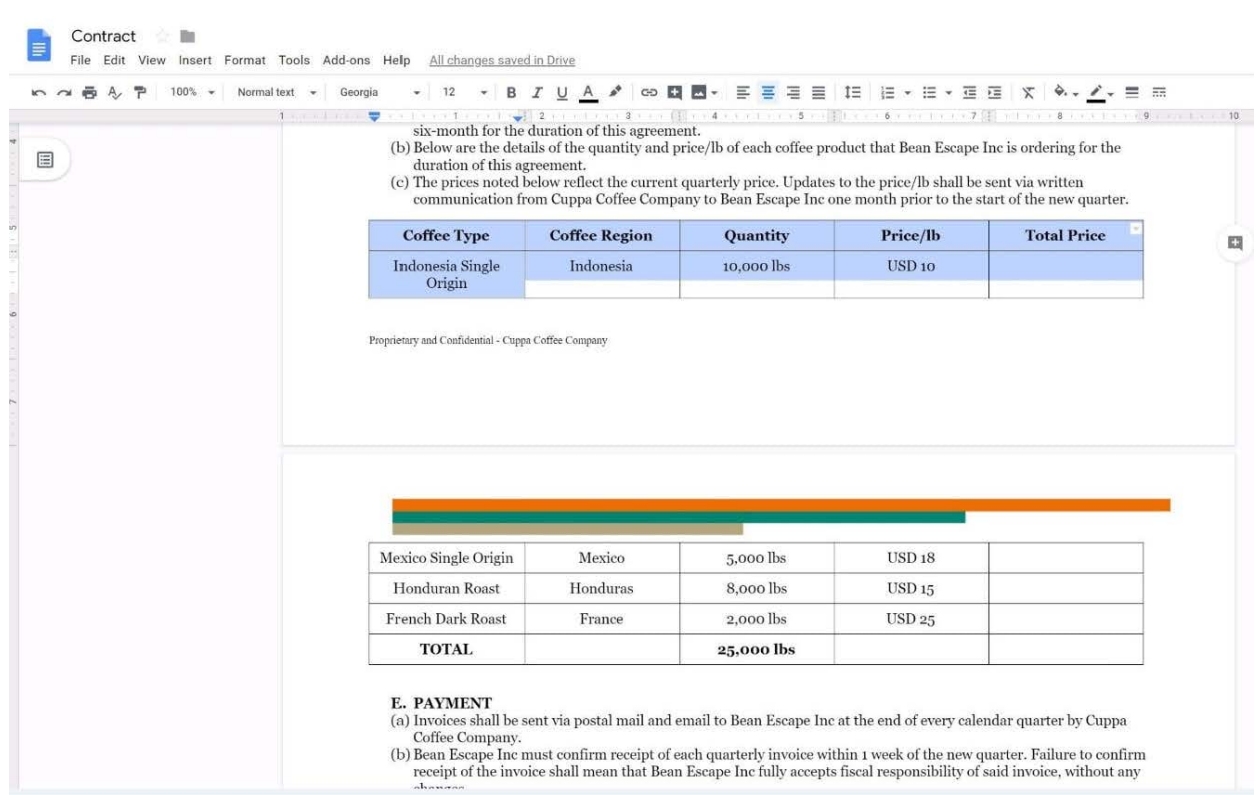

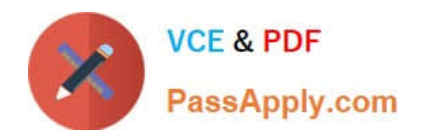

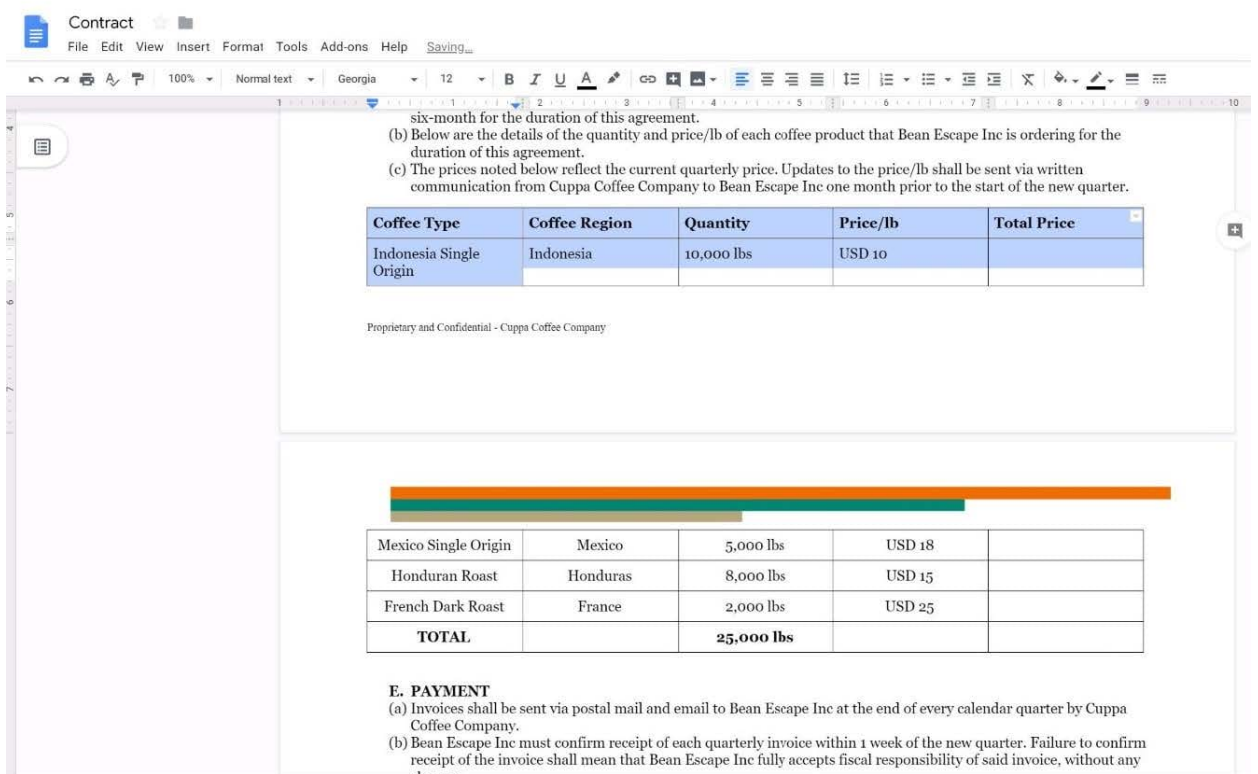

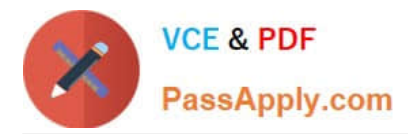

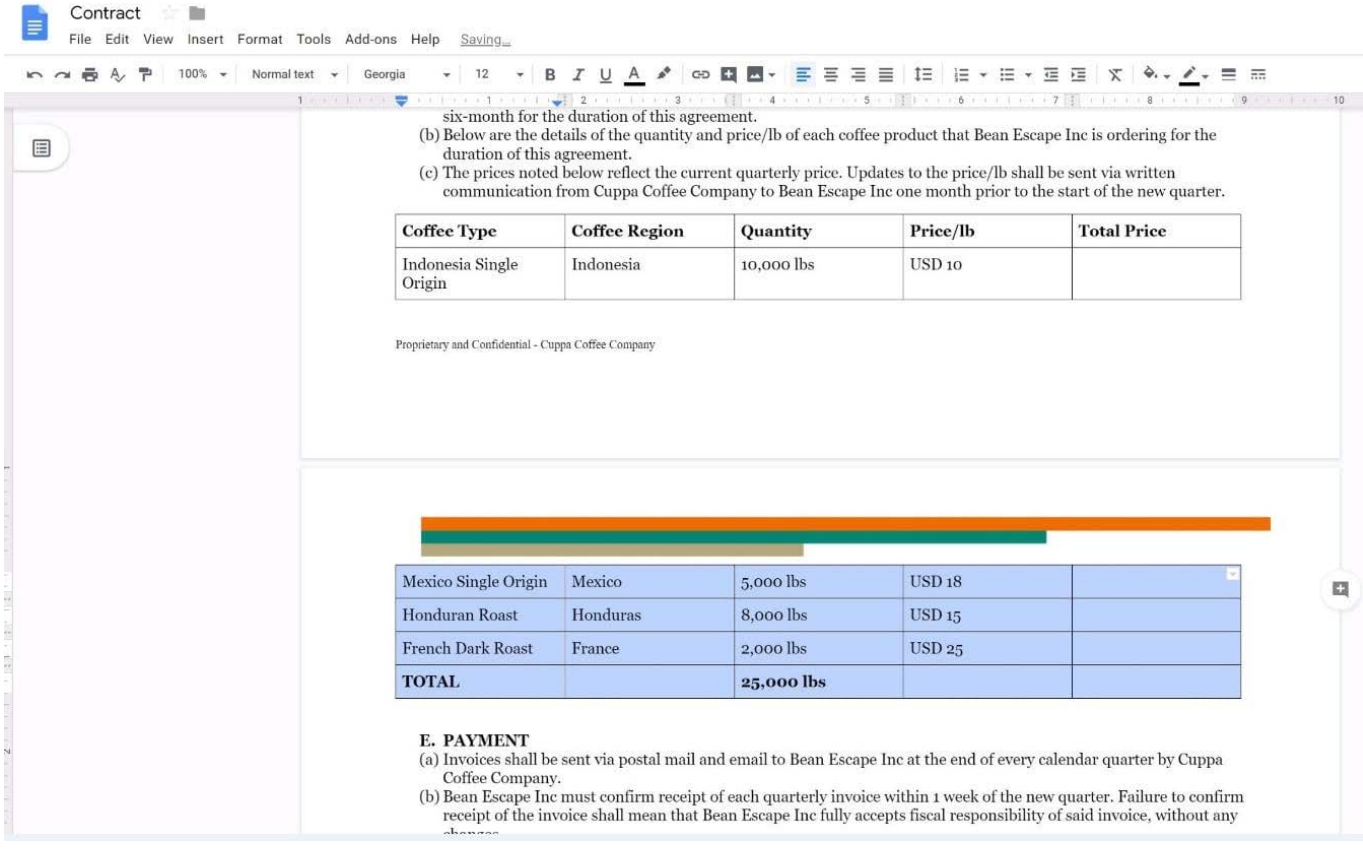

#### **QUESTION 5**

SIMULATION Overview In the following tasks, you will demonstrate your ability to work in Google Docs. Lodge Majestique is a

prominent vacation destination known for its great customer service. You will be finalizing a training guide for the Lodge Majestique Front Desk. Use the Front Desk: Training Guide | Module 1 for all the tasks in this scenario.

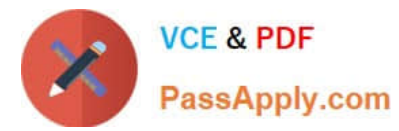

Front Desk: Training Guide I Module 1  $\sim$  in File Edit View Insert Format Tools Add-ons Help Last edit was made 2 days ago by Exam Administrator → → 画 4 中 100% → Normal text → Google Sans → · B J U A / ∞ 四 图 · 三 三 三 三 三 三 · 三 · 三 三 | ズ  $\mathcal{M} = \mathcal{M} \times \mathcal{M} \times \mathcal{M$ **B** Outline 1Q) Facility: Lodge Majestique Training Completed On: Mission and Vision  $\overline{\mathbb{Z}}$ Lodge Majestique Mission Lodge Majestique Vision **Excellent Customer Service** Do's and Don'ts of the Front Desk Staffing the Front Desk Summary End of Module 1 Lodge Majestique **Front Desk Training** Module 1 Training Objectives In this 30-minute training session, we will go over the golden standards of customer service provided at Lodge Majestique. There is no action too small for our staff to do in order to create a world-class experience for our guests. The front desk managers are the first people our guests interact with upon arrival. Therefore, it is important for the front desk staff to create a positive first impression. With this in mind, we rely on our dedicated and passionate staff to provide our guests with professional and friendly service. Please take this time to ask questions, write down notes, and immerse yourself in this training journey. Welcome to the Lodge Majestique family! Become familiar with our Mission and Vision Discuss what it means to provide Excellent Customer Service Understand the Do's and Don'ts of the Front Desk Practice Staffing the Front Desk

On the front page of the training guide, highlight Module 1 and leave a comment for your manager, anna@lodgemajestique.com. The comment should say Approved, ready for print.

A. See explanation below.

Correct Answer: A

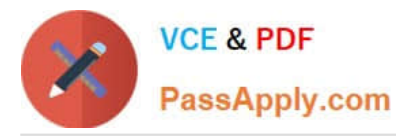

Front Desk: Training Guide | Module 1  $\equiv$ File Edit View Insert Format Tools Add-ons Help All changes saved in Drive 

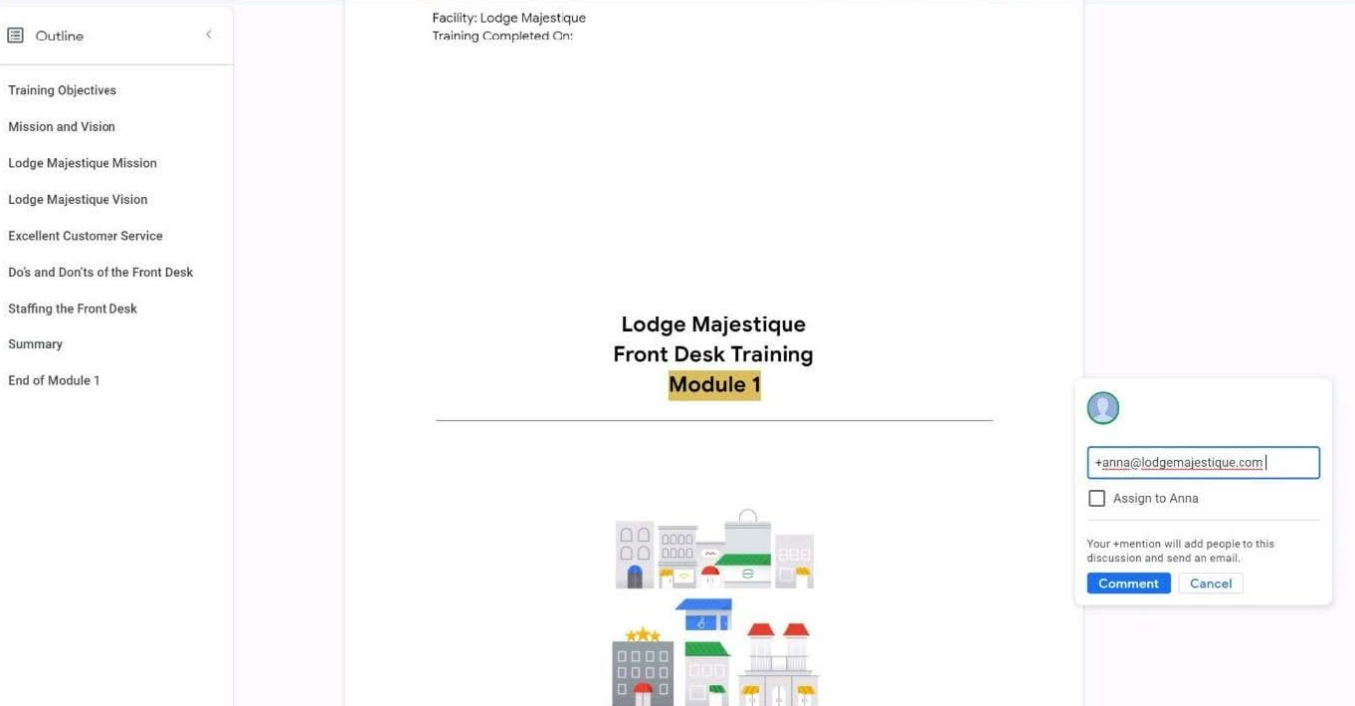

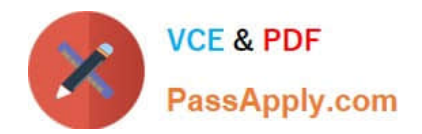

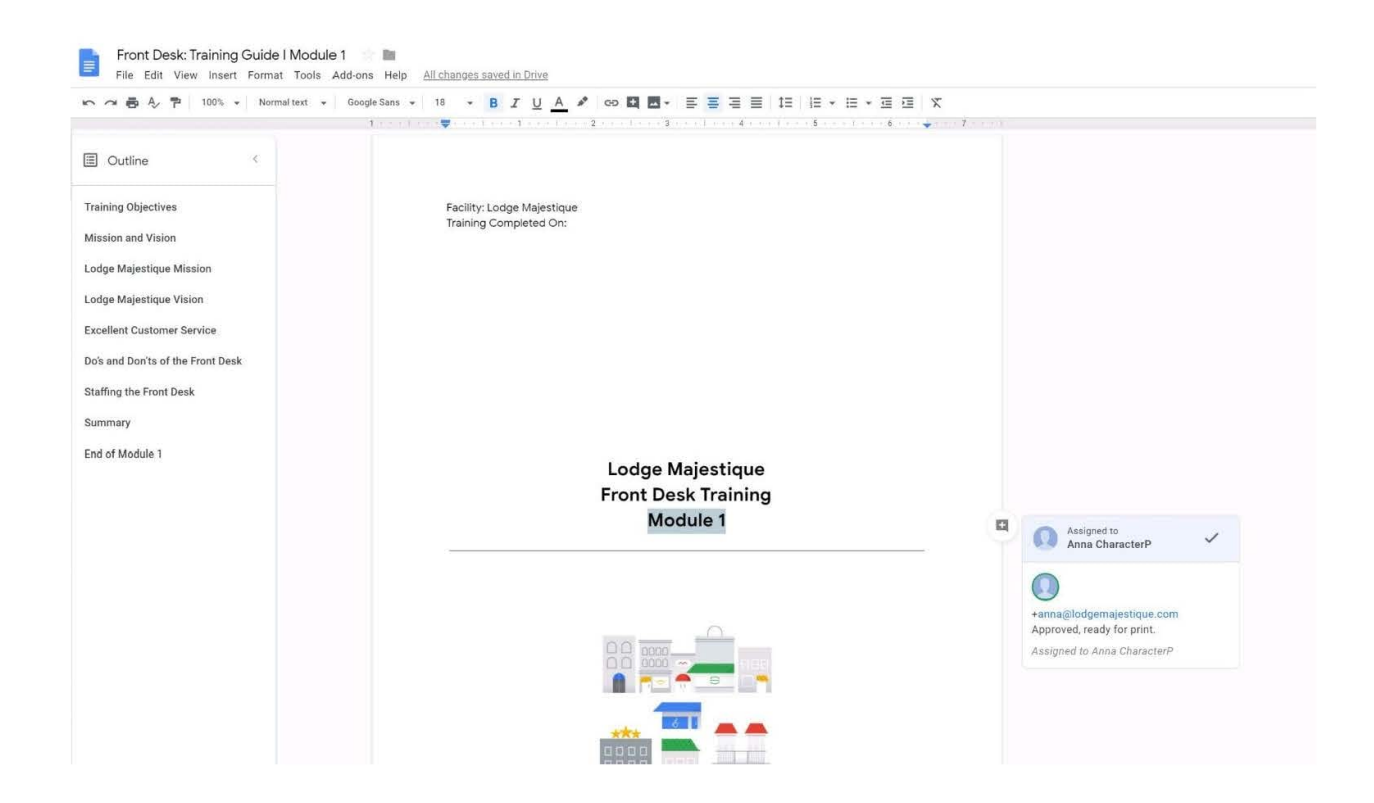

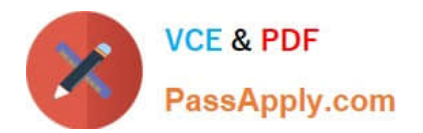

[Latest GSUITE Dumps](https://www.passapply.com/gsuite.html) [GSUITE PDF Dumps](https://www.passapply.com/gsuite.html) [GSUITE Braindumps](https://www.passapply.com/gsuite.html)